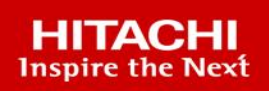

# **Hitachi Block Storage Driver for Red Hat OpenStack Platform**

Driver Migration Guide

This guide provides information about migration from Hitachi Block Storage Driver version 9.0 to Red Hat OpenStack Platform 16.2 intree driver.

**MK-92ADPTR159-00**

**August 2023**

#### (c) 2023 Hitachi Vantara LLC. All rights reserved.

No part of this publication may be reproduced or transmitted in any form or by any means, electronic or mechanical, including photocopying and recording, or stored in a database or retrieval systemfor commercialpurposes without the express written permission of Hitachi, Ltd., or Hitachi Vantara Corporation (collectively, "Hitachi"). Licensee may make copies of the Materials provided that any such copy is: (i) created as an essential step in utilization of the Software as licensed and is used in no other manner; or (ii) used for archival purposes. Licensee maynot make anyother copies ofthe Materials. "Materials"mean text, data, photographs,graphics, audio, video and documents.

Hitachireserves the right to make changes to this Materialat anytimewithoutnotice and assumes no responsibilityforits use. The Materials contain the most current information available at the time of publication.

Some of the features described in the Materials might not be currently available. Refer to the most recent product announcement for information about feature and product availability, or contact Hitachi Vantara Corporation a[t https://support.HitachiVantara.com/](https://support.hitachivantara.com/en_us/contact-us.html) [en\\_us/contact-us.html.](https://support.hitachivantara.com/en_us/contact-us.html)

**Notice:** Hitachi products and services can be ordered onlyunder the terms and conditions ofthe applicable Hitachi agreements. The use ofHitachiproducts is governed bythe terms of your agreements with Hitachi Vantara Corporation.

By using this software, you agree that you are responsible for:

1) Acquiring the relevant consents as maybe required under local privacylaws or otherwise fromauthorized employees and other individuals to access relevant data; and 2) Verifying that data continues to be held, retrieved, deleted, or otherwise processed in accordance with relevant laws.

**Notice on Export Controls.** The technical data and technology inherent in this Document may be subject to U.S. export control laws, including the U.S. Export Administration Act and its associated regulations, and may be subject to export or import regulations in other countries. Reader agrees to comply strictly with all such regulations and acknowledges that Reader has the responsibility to obtain licenses to export, re-export, or import the Document and any Compliant Products.

**EXPORT CONTROLS -** Licensee will comply fully with all applicable export laws and regulations of the United States and other countries, andLicenseeshall not export, or allowthe export or re-export of, the Software, API, or Materials in violation ofany such laws or regulations. By downloading or using the Software, API, or Materials, Licensee agrees to the foregoing and represents and warrants that Licensee is not located in, under the control of, or a national or resident of any embargoed or restricted country.

Hitachi is a registered trademark of Hitachi, Ltd., In the United States and other countries.

AIX, AS/400e, DB2, Domino, DS6000, DS8000, Enterprise Storage Server, eServer, FICON, Flash Copy, IBM, Lotus, MVS, OS/390, PowerPC, RS6000, S/390, System z9, System z10, Tivoli, z/OS, z9, z10, z13, z/VM, BCPii ™ and z/VSE are registered trademarks or trademarks of International Business Machines Corporation.

Active Directory, ActiveX, Bing, Excel, Hyper-V, Internet Explorer, the Internet Explorer logo, Microsoft, the Microsoft Corporate Logo, MS-DOS, Outlook, PowerPoint, SharePoint, Silverlight, SmartScreen, SQL Server, Visual Basic, Visual C++, Visual Studio, Windows, the Windows logo, Windows Azure, Windows PowerShell, Windows Server, the Windows start button, and Windows Vista are registered trademarks or trademarks of Microsoft Corporation. Microsoft product screen shots are reprinted with permission from Microsoft Corporation.

All other trademarks, service marks, and company names in this document or web site are properties of their respective owners.

# **Table of Contents**

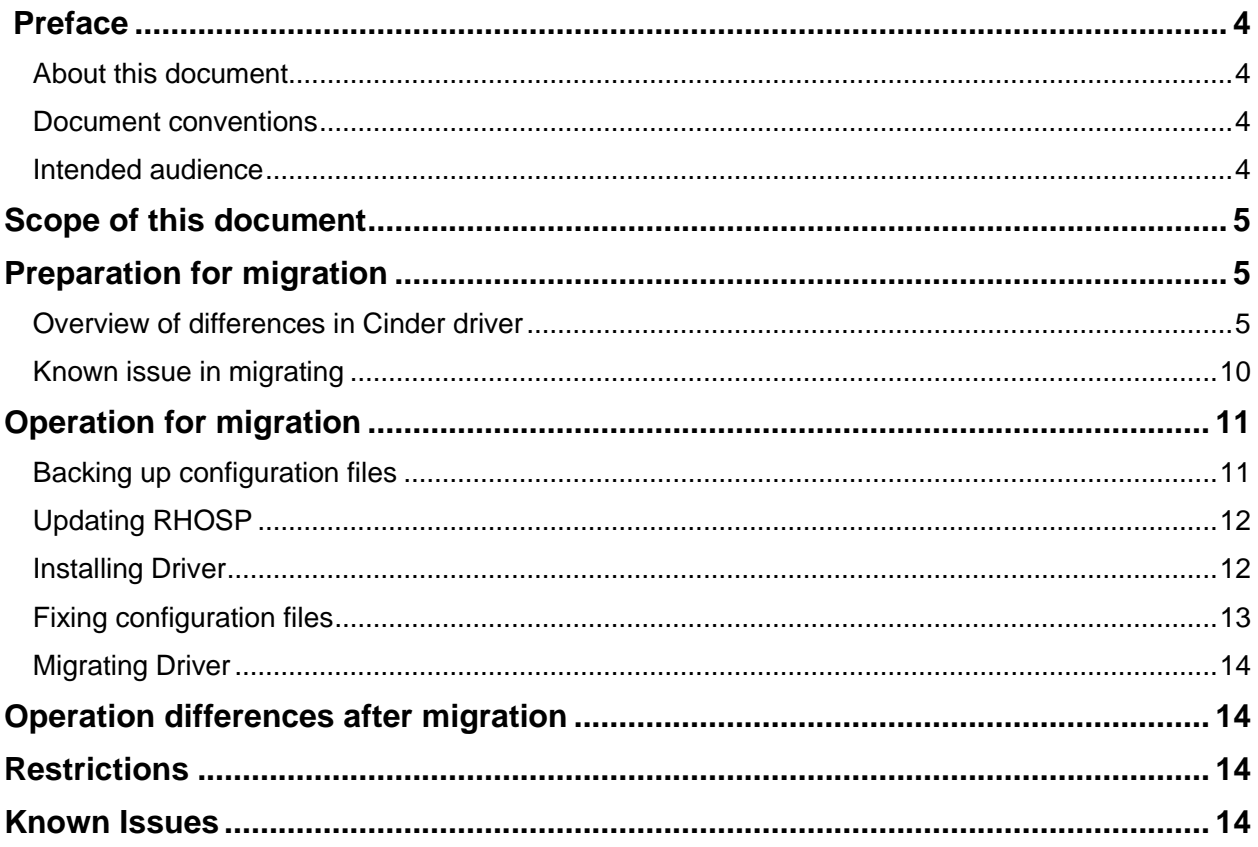

# <span id="page-3-0"></span>Preface

## <span id="page-3-1"></span>**About this document**

This document provides technical information and procedures for migration from Red Hat OpenStack Platform("RHOSP") 16.1 with Hitachi Block Storage Driver("HBSD") to RHOSP 16.2 intree driver.

## <span id="page-3-2"></span>**Document conventions**

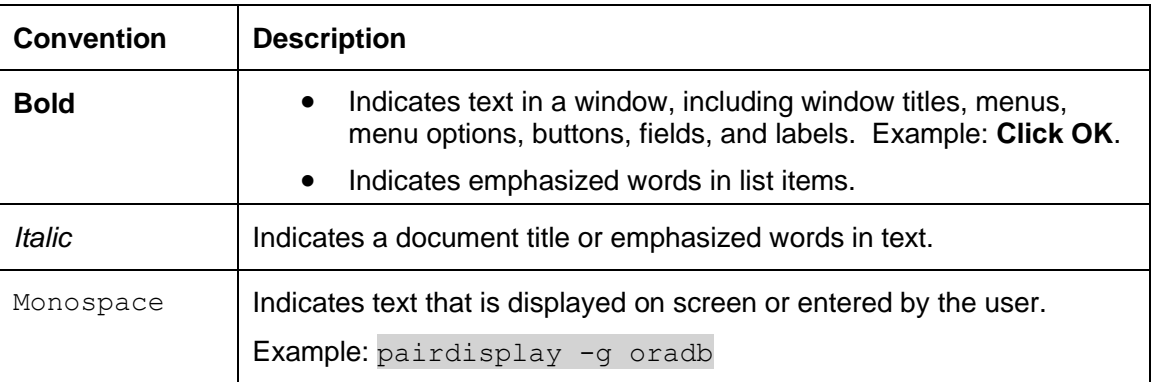

This document uses the following typographic convention:

## <span id="page-3-3"></span>**Intended audience**

This document is intended for operators and administrators who configure and operate cloud systems using Red Hat OpenStack Platform.

This document assumes basic knowledge of Linux operating systems.

# <span id="page-4-0"></span>Scope of this document

This document shows settings and operations for Cinder driver when migrating from RHOSP16.1 to RHOSP16.2. About updating RHOSP, refer the document [Keeping Red Hat OpenStack Platform Updated,](https://access.redhat.com/documentation/en-us/red_hat_openstack_platform/16.2/html-single/keeping_red_hat_openstack_platform_updated/index)

which is provided by Red Hat.

## <span id="page-4-1"></span>Preparation for migration

### <span id="page-4-2"></span>**Overview of differences in Cinder driver**

#### Type of Cinder driver

Two types of Cinder driver for RHOSP are existing, out of tree driver and intree driver. Only intree driver can get Red Hat driver certification. For Hitachi block storages, only intree driver will be provided for RHOSP 16.2 or later. Hitachi has got Red Hat driver certification for RHOSP16.2 intree driver.

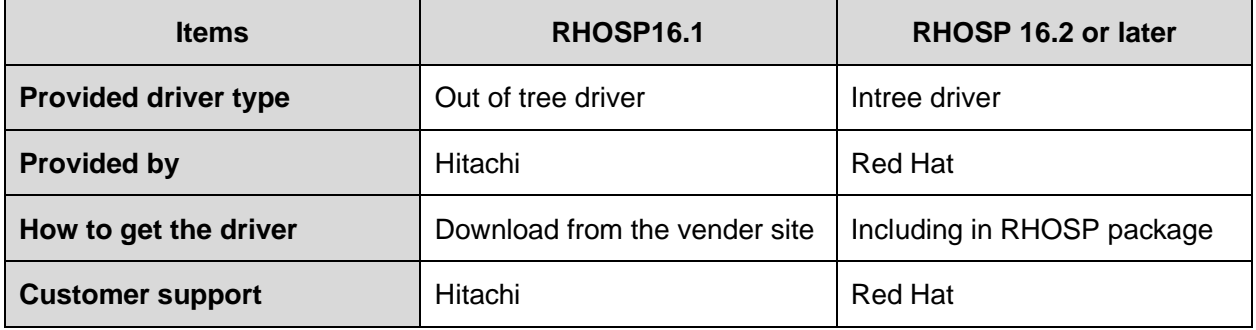

#### Supported features

Supported features are different among the out of tree driver, the intree driver and the patched intree driver. See the following table:

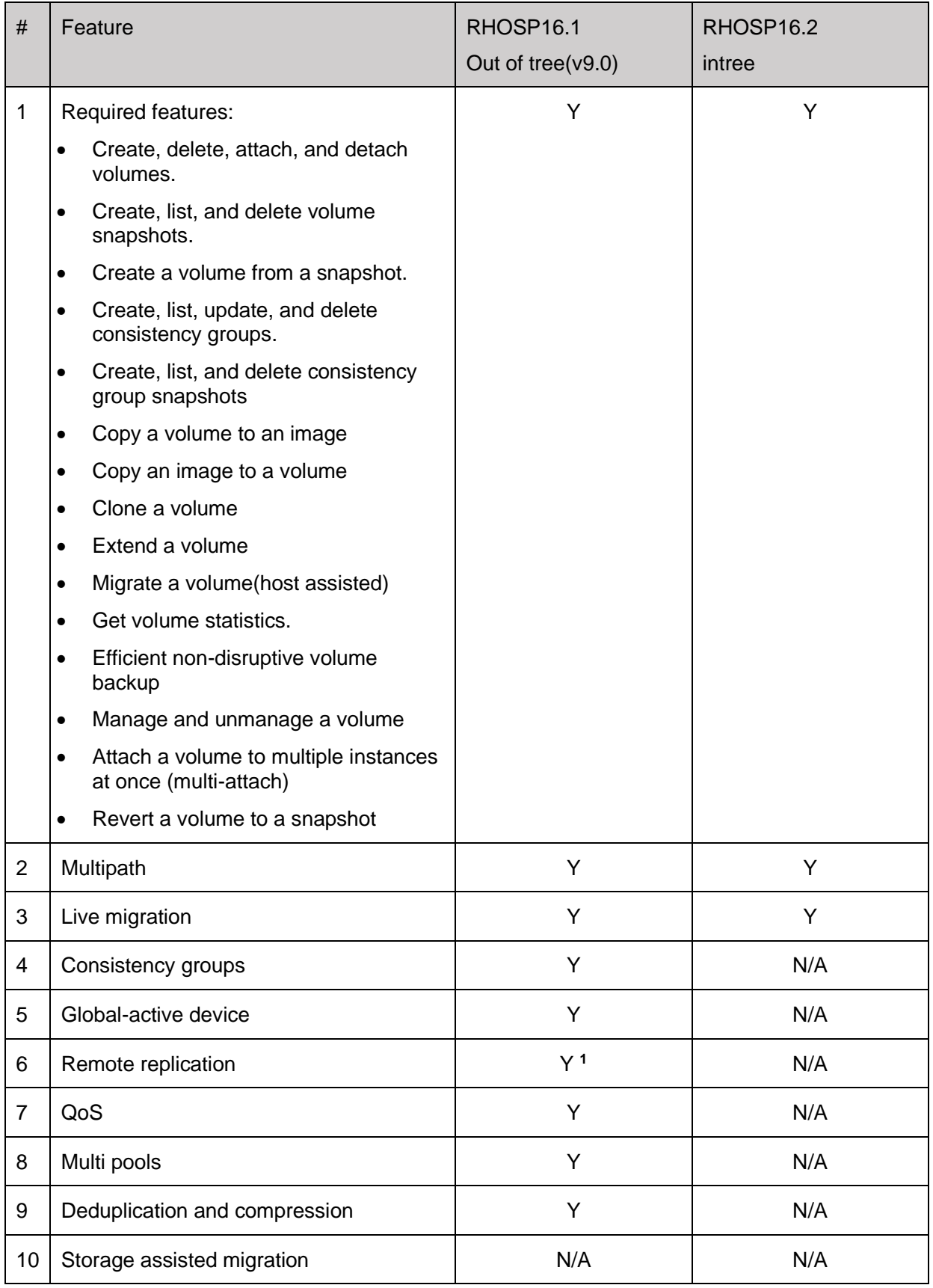

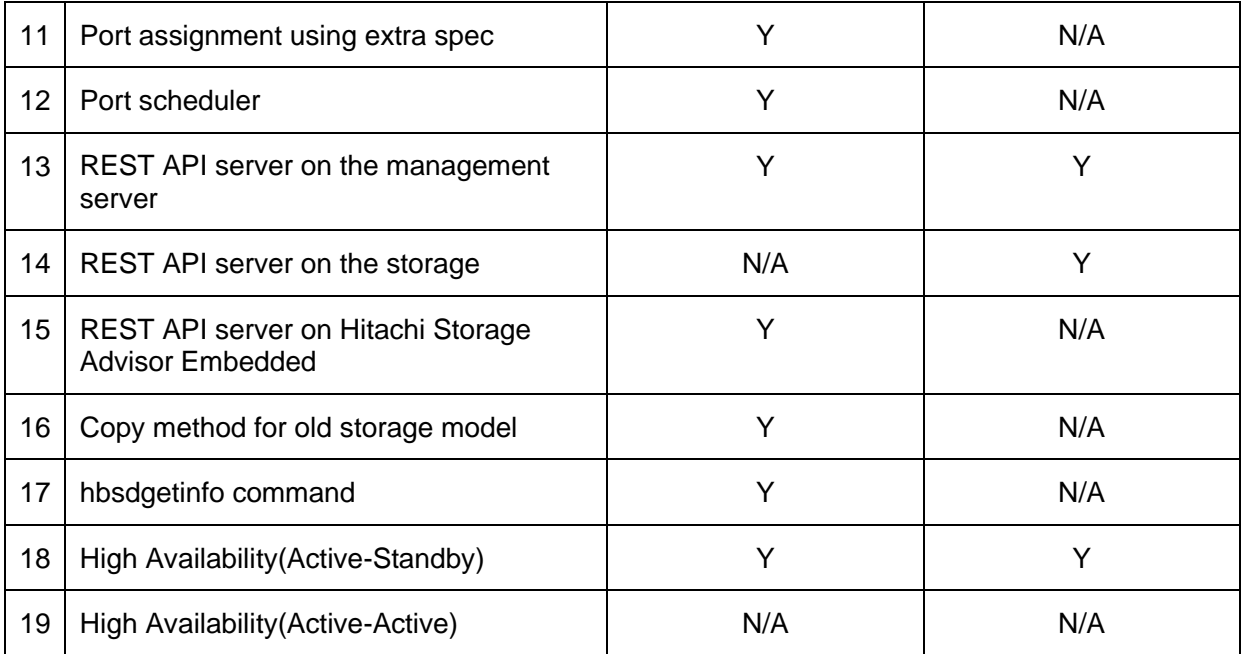

Legend:

- Y: Supported
- N/A: Not Available

Note:

1. Supported as "tech-preview" because RedHat supports this feature as tech-preview

### Driver name

Driver name is different between out of tree driver and intree driver. Fix cinder.conf along the following table, when migration.

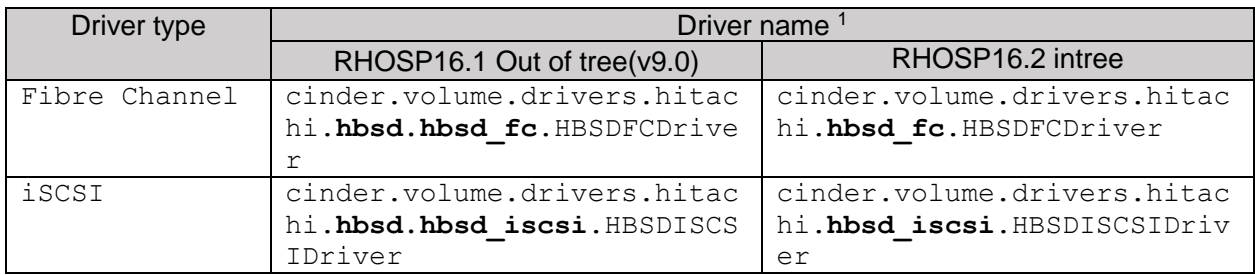

Note:

1. Driver name is set as a value of the parameter "volume driver" in cinder.conf)

### Parameters and default values

Support parameter, parameter names and default value of parameters are different between the out of tree driver and intree driver. Fix cinder conf along the following table, when migration.

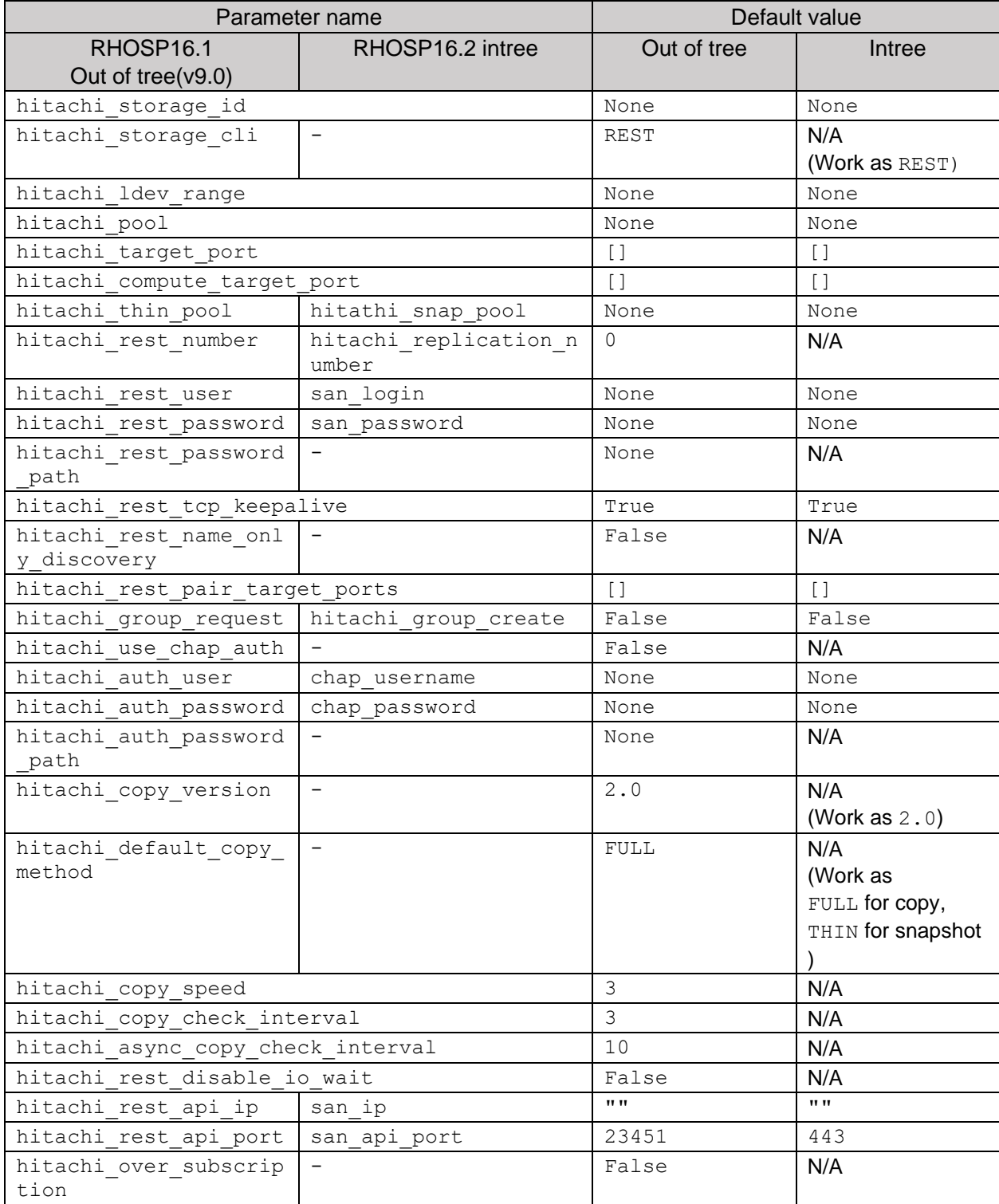

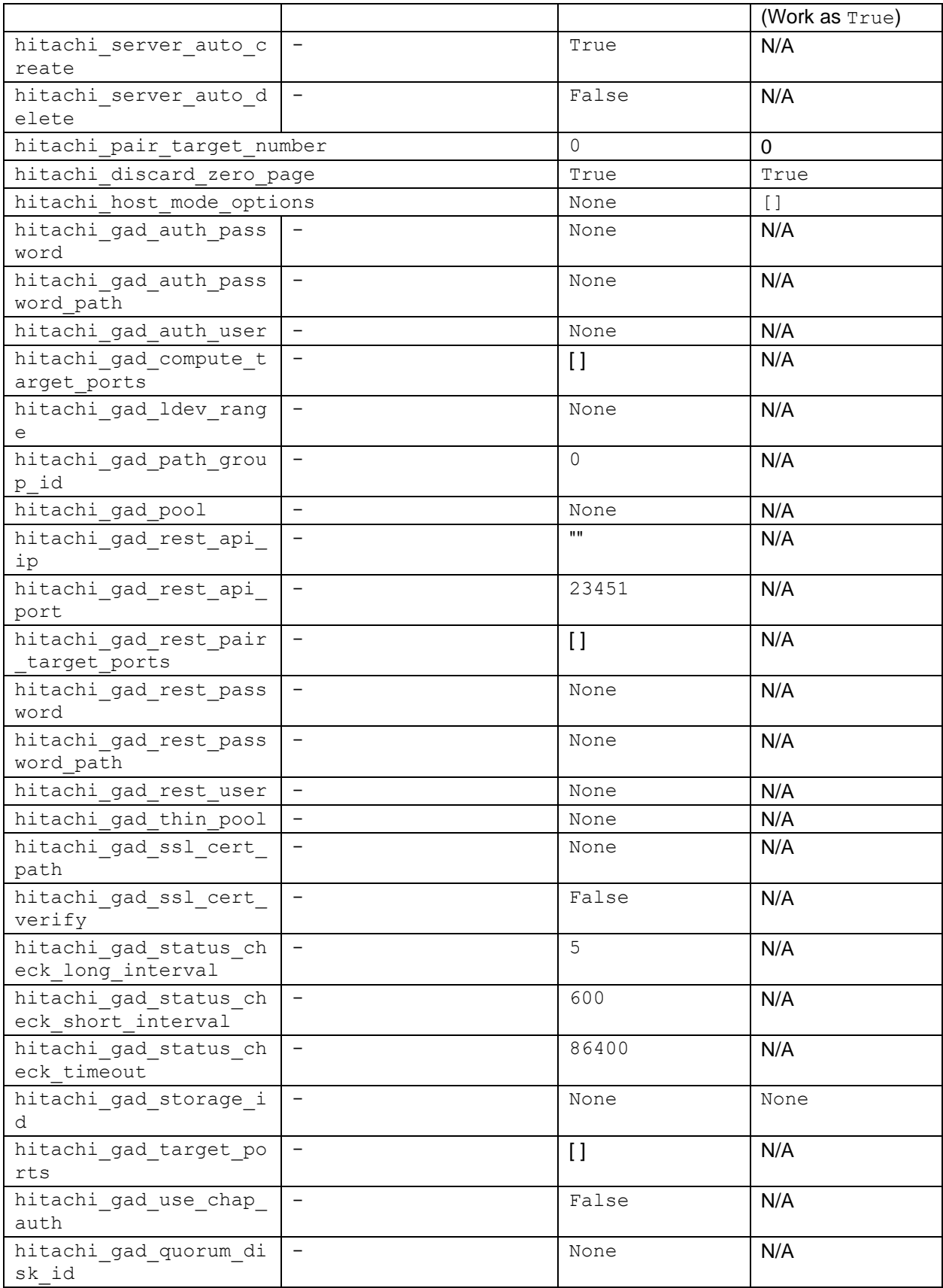

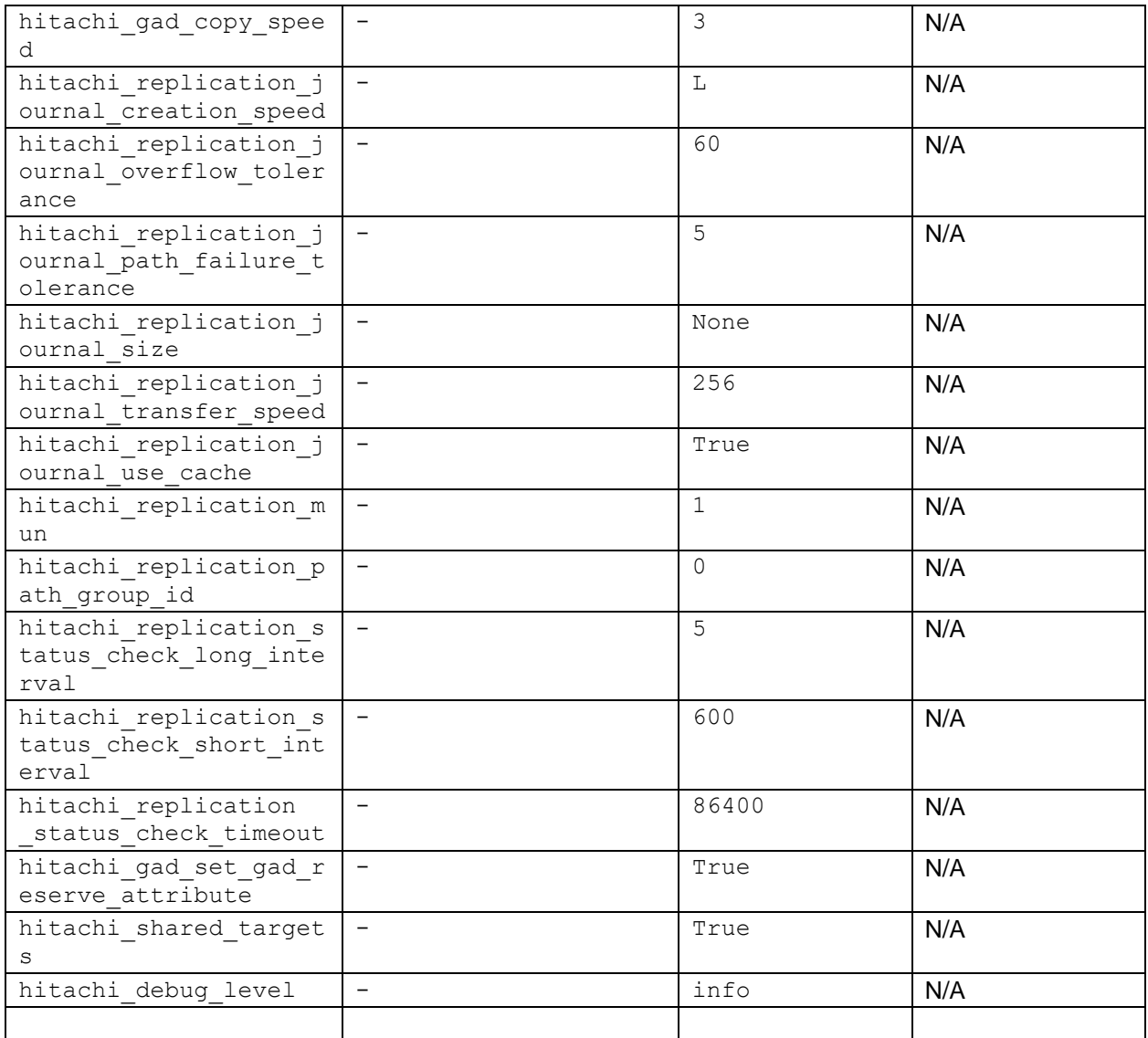

Legend:

- $\bullet$  -: the feature is not supported
- N/A : the parameter is not supported and the value is not used

## <span id="page-9-0"></span>**Known issue in migrating**

### Using Hitachi Storage Advisor Embedded as REST API server

Intree driver does not support Hitachi Storage Advisor Embedded as REST API server. If your system which uses Hitachi Storage Advisor Embedded as REST API server has any attached volumes, detach volumes and remove servers on your storage before updating your system to RHOSP16.2.

Note:

- If the parameter hitachi storage cli=SIMPLE\_REST is set in the cinder.conf, your system uses Hitachi Storage Advisor Embedded as REST API server.
- 1. Add the parameter hitachi server delete=True to the section for the target backend in cinder.conf
- 2. Restart the cinder driver service by the following command:

```
# pcs resource restart openstack-cinder-volume
```
3. Run the following command for all volumes in all servers to detach volumes and remove servers.

# nova volume-detach <ID of instance> <ID of volume>

4. Verify all servers are removed.

Confirm the IP address and WWN of the Compute Node and Controller Node, respectively.

```
# ip address
# systool -v -c fc_host
```
Verify any servers with the following names in the server list are not existed:

- HBSD-<WWN>
- HBSD-<IP address>

The following command is a sample for getting server list on raidcom:

```
# raidcom get server
```
The following command is a sample for removing the server on raidcom:

# raidcom delete server -server\_id <ID of server> -request\_id auto

## <span id="page-10-0"></span>Operation for migration

### <span id="page-10-1"></span>**Backing up configuration files**

Configuration files for Cinder, Nova and other OpenStack components will be initialized when updating your system. Before updating, back up the following files which you fixed after overcloud deploy:

• On Controller Node

Hitachi Block Storage Driver for Red Hat OpenStack Platform Driver Migration Guide **11**

- o /var/lib/config-data/puppet-generated/cinder/\*
- o /var/lib/config-data/puppet-generated/nova/\*
- o /var/lib/config-data/puppet-generated/glance\_api/\*
- On Compute Node
	- o /var/lib/config-data/puppet-generated/nova\_libvirt/\*

### <span id="page-11-0"></span>**Updating RHOSP**

Update your RHOSP environment along [Keeping Red Hat OpenStack Platform Updated,](https://access.redhat.com/documentation/en-us/red_hat_openstack_platform/16.2/html-single/keeping_red_hat_openstack_platform_updated/index) which is provided by Red Hat.

## <span id="page-11-1"></span>**Installing Driver**

#### Installing intree driver

When updating your system to RHOSP 16.2, RHOSP 16.2 intree driver will be also installed.

#### Installing out of tree driver

If required, install manually out of tree driver which is not a container after updating to RHOSP16.2. See the following procedure:

- 1. On the controller node, create a new directory .
- 2. Transfer the HBSD media file to the newly created directory.
- 3. Extract the HBSD media.

```
# tar zxvf RHOSP16_2_HBSD_patch.tar.gz
 __init__.py
hbsd_common.py
hbsd_fc.py
hbsd_iscsi.py
hbsd_replication.py
hbsd_rest.py
hbsd_rest_api.py
hbsd_rest_fc.py
hbsd_rest_iscsi.py
hbsd_utils.py
```
4. Created the following directory and copy the extracted files to the directory.

```
/var/lib/config-data/puppet-generated/cinder/usr/lib/python3.6/site-
packages/cinder/volume/drivers/hitachi
```
5. Check the attributes of the files.

Hitachi Block Storage Driver for Red Hat OpenStack Platform Driver Migration Guide **12**

```
owner: root
group: root
permission: -rw-r--r--
```
- 6. Restart the Cinder Volume Container.
- 7. Check if the status of the Cinder Volume Container is "started".

```
# pcs resource status
```
8. Check if the State of the Cinder Volume backend is "up" and the Backend State of the Cinder Volume backend is "up".

```
cinder service-list
```
## <span id="page-12-0"></span>**Fixing configuration files**

Set the contents of the backed up configuration file to the upgraded configuration file , then, replace driver name and parameter names in cinder.conf as follows. Details of differences are in the description of the section "Overview of differences in Cinder driver".

- Required fields to replace in cinder.conf :
	- o Driver name
		- **•** For Fibre Channel, from

"cinder.volume.drivers.hitachi.hbsd.hbsd\_fc.HBSDFCD river" to

"cinder.volume.drivers.hitachi.hbsd\_fc.HBSDFCDriver"

- For iSCSI, from "cinder.volume.drivers.hitachi.hbsd.hbsd\_iscsi.HBSD ISCSIDriver" to "cinder.volume.drivers.hitachi.hbsd\_iscsi.HBSDISCSI Driver"
- o Parameter names
	- **from** "hitachi rest user" to "san login"
	- **from** "hitachi rest password" to "san password"
	- from "hitachi\_rest\_api\_ip" to "san\_ip"

#### Note:

- Add the parameter "san api port=23451" to sections for each backends, if you use Configuration Manager REST API server.
- Recommend to add debug=True. The parameter will help

## <span id="page-13-0"></span>**Migrating Driver**

No operation is needed for data migration. Volumes and other data are migrated automatically when updating RHOSP.

## <span id="page-13-1"></span>Operation differences after migration

LDEV number assigned to cinder volume On out of tree driver, LDEV number which is assigned to cinder volume is saved as volume metadata. On intree driver, the way to get LDEV number is changed. Run the following command on the Controller node.

```
# podman exec galera-bundle-podman-0 mysql -c cinder -e "select 
provider_location from volumes where id=\"<VOLUME_ID>\";"
```
#### Note:

- Although volume metadata in migrated volume still has LDEV number, the LDEV number is not guaranteed.
- Intree driver records all messages to /var/log/containers/cinder/cindervolume.log. /var/log/containers/cinder/hbsd\_debug.log is not used.

## <span id="page-13-2"></span>**Restrictions**

Not applicable

## <span id="page-13-3"></span>Known Issues

- 1. GAD volume, which is created by out of tree driver before updating RHOSP, will fail removing, extending, migrating or failover. To solve the problem, update with fixed driver. Schedule for providing fixed driver is TBD.
- 2. If Remote Replication volume, which is created by out of tree driver before updating RHOSP, is exist, GAD volume can not be created on updated RHOSP environment. To avoid this case, remove all Remote Replication volumes before updating. To solve the problem, update with fixed driver. Schedule for providing fixed driver is TBD.
- 3. When the Cinder volume backend is down, Cinder scheduler is also down unexpectedly. When backend is down, restart the cinder scheduler service.

#### **Hitachi Vantara**

6000

 Corporate Headquarters 2535 Augustine Drive Santa Clara, CA 95054 US[A www.HitachiVantara.com](https://www.hitachivantara.com/) [community.HitachiVantara.com](https://community.hitachivantara.com/welcome)

Regional Contact Information

Americas: +1 866 374 5822 o[r info@hitachivantara.com](mailto:info@hitachivantara.com)

Europe, Middle East and Africa: +44 (0) 1753 618000 o[r info.emea@hitachivantara.com](mailto:info.emea@hitachivantara.com) Asia Pacific: +852 3189 7900 or [info.marketing.apac@hitachivantara.com](mailto:hds.marketing.apac@hitachivantara.com)